Version 1.4 8/8/2018

<span id="page-0-0"></span>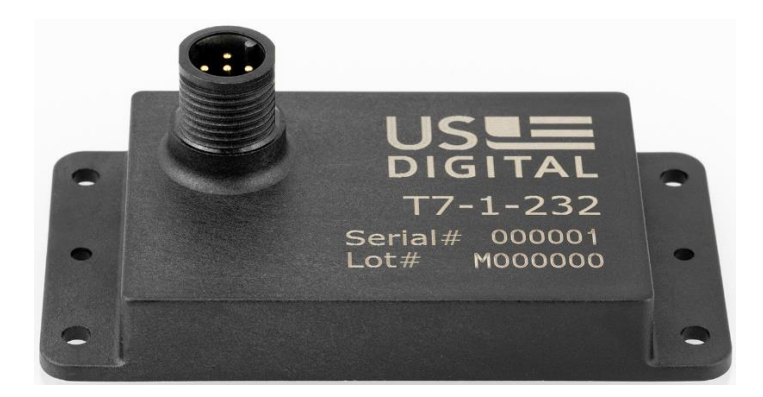

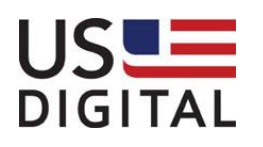

US Digital • 1400 NE 136<sup>th</sup> Avenue • Vancouver, Washington • 98684 • USA • Local: 360-260-2468 • Toll-free: 800-736-0194 • Support: 360-397-9999 Email: info@usdigital.com • Website: [www.usdigital.com](http://www.usdigital.com/)

1 of 17

#### **Contents**

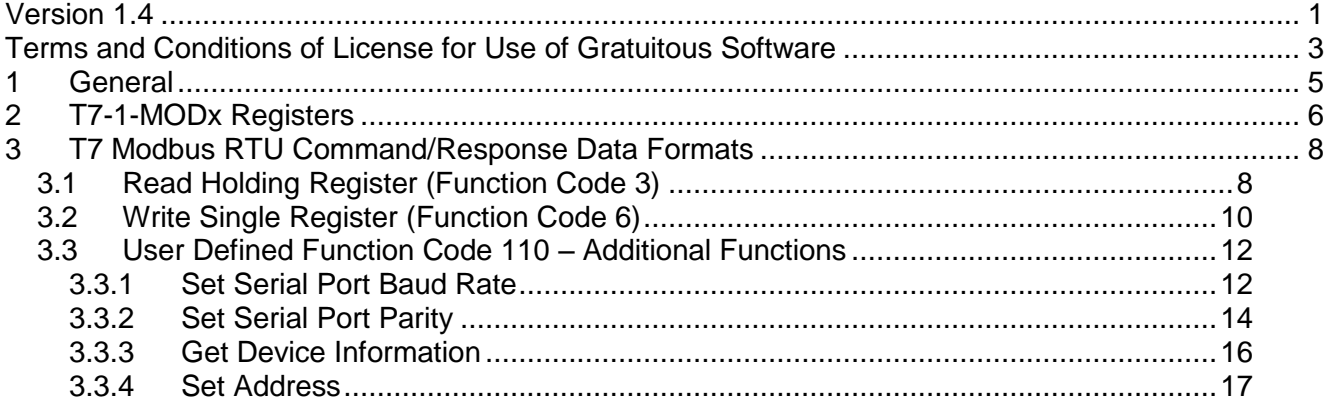

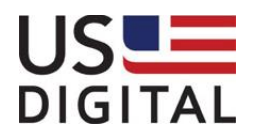

#### <span id="page-2-0"></span>**Terms and Conditions of License for Use of Gratuitous Software**

Thank you for purchasing US Digital products.

By downloading or using US Digital software, you agree to the terms and conditions below and on our website at http://www.usdigital.com/company/terms-conditions.shtml. The terms and conditions which accompany any and all versions of the software, patches or updates thereto upon installation or download are also applicable. If you do not agree with such terms and conditions, stop using the software and destroy any copies of the software in your possession or control.

Permission to use, copy, modify and distribute this software without fee is hereby granted. US Digital makes no warranty or representations about the suitability of the software for any purpose. It is provided "AS IS" without any express or implied warranty, including the implied warranties of merchantability, fitness for a particular purpose and non-infringement. US Digital shall not be liable for any direct, indirect, special or consequential damages resulting from the loss of use, data or projects, whether in an action of contract or tort, arising out of or in connection with the use or performance of this software. Your use of the software is entirely at your own risk. In connection with the software, you agree to comply with all export laws and restrictions and regulations of the Department of Commerce, the United States Department of Treasury Office of Foreign Assets Control ("OFAC"), or other United States or foreign agency or authority, and you agree not to export, or allow the export or re-export of the software in violation of any such restrictions, laws or regulations.

Downloading or using US Digital software is implicit acceptance of these terms and conditions.

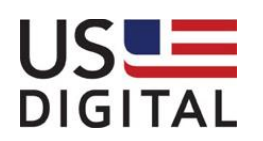

#### Amendments

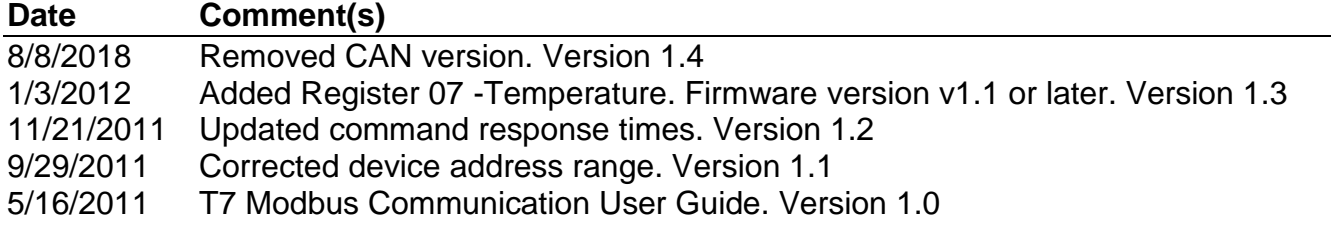

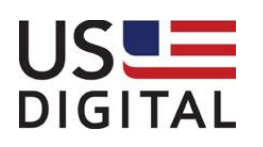

#### <span id="page-4-0"></span>**1 General**

The **T7** MEMS Digital Inclinometer is available with several interface options: US Digital standard serial protocol over RS232 or RS485 (**T7-1-232** or **T7-1-485**) or Modbus RTU protocol over RS232 or RS485 (**T7-1-MOD2** or **T7-1-MOD4**).

This document describes how to communicate with a **T7-1-MOD2** or **T7-1-MOD4**.

- A **T7-1-MOD2** uses RS232 and supports only a single device on the RS232 bus.
- A **T7-1-MOD4** uses a Modbus RTU compatible protocol over RS485. A USB-to-RS485 adapter is typically used to connect to a PC. Up to 32 **T7-1-MOD4** devices can be connected to the same RS485 bus.

The following section provides some basic information about the serial communication between the host computer and a **T7-1-MODx**.

- The full Modbus specification can be obtained from [http://www.modbus.org.](http://www.modbus.org/) Modbus is a command/response protocol over a serial bus.
- The default Modbus serial parameters are: 9600 baud, 1start bit, 8 data bits, even parity and 1 stop bit. The 8 data bits are sent LSB first. The baud rate can be changed to 115200, 57600, 38400, 19200 or 9600 by sending the appropriate command.
- The byte order for all 16-bit values is Big Endian (most significant byte first).
- Read and write access to the **T7-1-MODx** is done using Modbus Function Code 3 (Read Holding Registers) and Modbus Function Code 6 (Write Single Register) commands. These two function codes provide the basic functionality needed by most users of the T7. A User Defined Modbus Function Code 110 is provided for less commonly used, off-line functions such as setting serial port parameters and changing the device address.
- Modbus device address must be in the range 1 to 100 or 127 (decimal). All T7's are shipped with a default address of 127 (decimal). Address 0 is the Modbus broadcast address. All devices will perform the action of the function code, but no reply will be sent.
- All Modbus commands and responses have a 16-bit CRC for error detection. C source code for the CRC-16 calculation is available from the Modbus website [\(http://www.modbus.org\)](http://www.modbus.org/) in the *MODBUS over serial line specification and implementation guide V1.02* document.
- Modbus RTU data is in binary format rather than ASCII, so it cannot be viewed properly on a text terminal. US Digital's free ComTool application or the open source Realterm program may be used to view binary serial data on a PC. ComTool can also calculate the Modbus CRC-16.
- The T7 only responds to commands from the host. It does not initiate communication and cannot be configured to respond periodically.
- At 9600 baud, the T7s response time is approximately 5.7 milliseconds for "Read" commands and about 27.3 milliseconds for "Write" commands. At 115200 baud, the response time is approximately 550 microseconds for "Read" commands and about 22.7 milliseconds for "Write" commands. These delays include the required Modbus RTU framing delay.
- A command from the host must be less than 500 milliseconds in duration (first byte to last byte) or the T7 will silently discard the command.

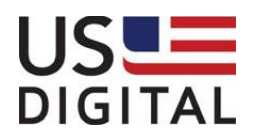

#### <span id="page-5-0"></span>**2 T7-1-MODx Registers**

The following table lists all the **T7-1-MODx** registers accessible using Function Code 3 (Read Holding Registers) and Function Code 6 (Write Single Register). All registers are 16-bits wide. On some Modbus hosts, the base address of the registers may be at a decimal address such as 30000 or 40000, but the address offset from the base is what is actually transmitted.

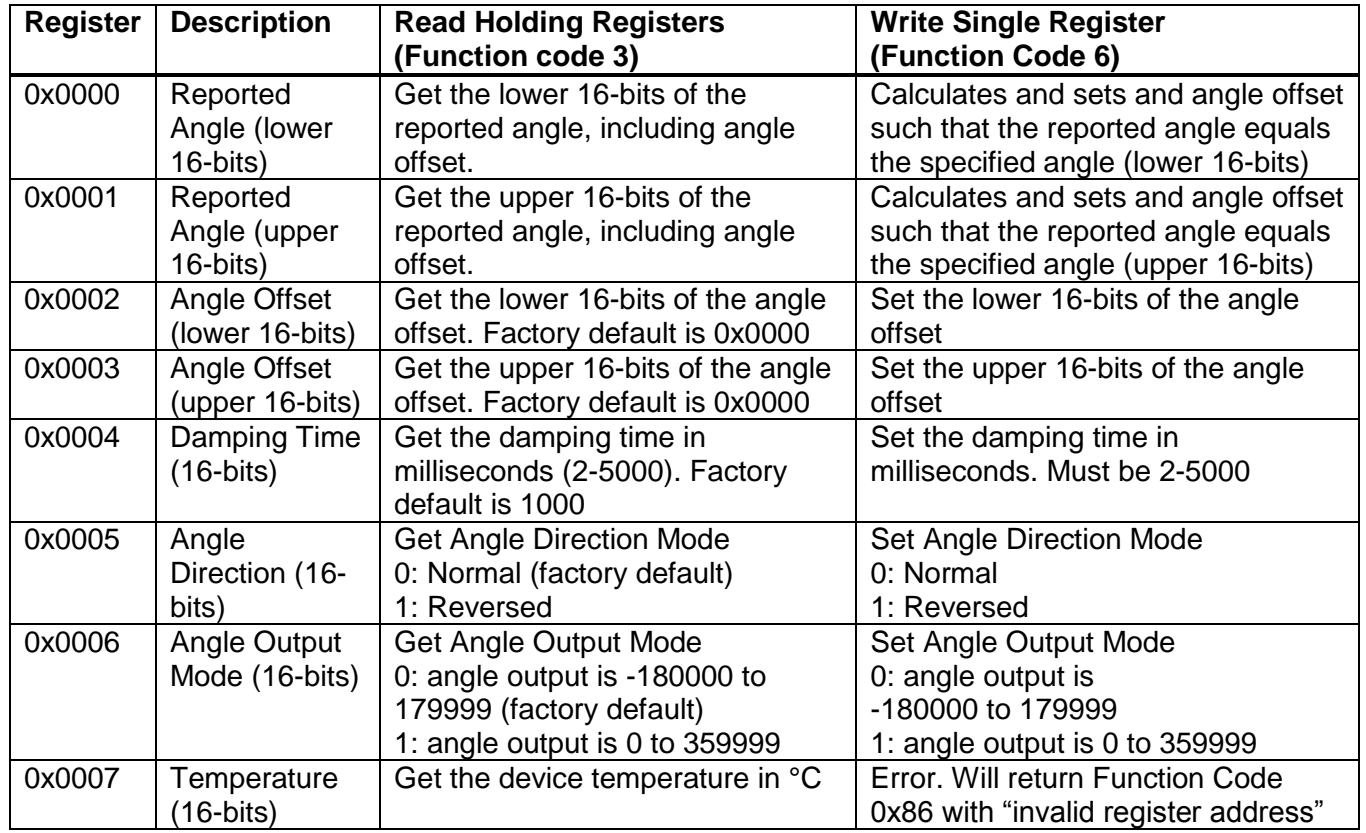

All angles are represented as signed (2's complement) 32-bit integers in units of .001 degrees. For example, an angle value of 0x000237ac (hex) = 145324 (decimal) corresponds to an angle of 145.324 degrees. 0x0002 is the "upper 16-bits" and 0x37ac is the "lower 16-bits". An angle of -145.324 is represented as 0xfffdc854.

The temperature is returned as a signed (2's complement) 16-bit integer in units of 0.01 degrees Celsius. For example, a temperature value of 0x096c (hex) = 2412 (decimal) corresponds to a temperature of 24.12C. A temperature of -5.23C is represented as 0xfdf5. The device temperature is warmer than the actual ambient temperature due to self heating from the electronics.

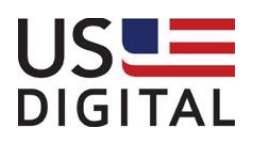

Since all Modbus registers are 16-bits wide, all angles are stored in two consecutive registers. For 32 bit values such as the reported angle or angle offset, reading the lower or upper 16-bits will latch the entire 32-bit value so that the value does not change between the two reads. On a write of a 32-bit quantity, write the lower 16-bits first, followed by the upper 16-bits. The update of the 32-bit quantity happens after the upper 16-bits are written.

The range of the reported angle depends on the Angle Output Mode register:

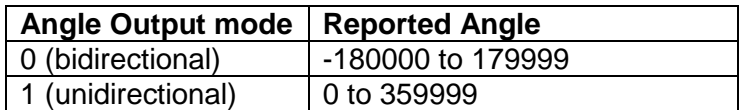

The rotation sense of the angle depends on the Angle Direction register:

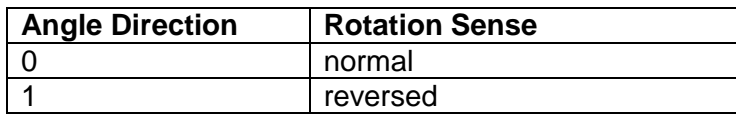

The reported angle can have an angle offset parameter included as follows:

Reported  $Angle = Absolute$  Angle + Angle Offset

The Angle Offset register can be written directly to affect the Reported Angle register. Alternately, by *writing* a desired angle to the Reported Angle register, the T7 will calculate and update Angle Offset register so that the Reported Angle becomes the desired angle.

Note that the registers for Angle Offset, Damping Time, Angle Output Mode and Angle Direction are non volatile. Writing to these registers will store the value in flash memory so the setting will be retained when power is turned off.

The next section describes the byte level contents of each Modbus RTU command frame and response frame.

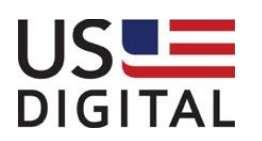

#### <span id="page-7-0"></span>**3 T7 Modbus RTU Command/Response Data Formats**

#### <span id="page-7-1"></span>3.1 *Read Holding Register (Function Code 3)*

The Modbus "Read Holding Register" command is used to read registers in the **T7-1-MODx**

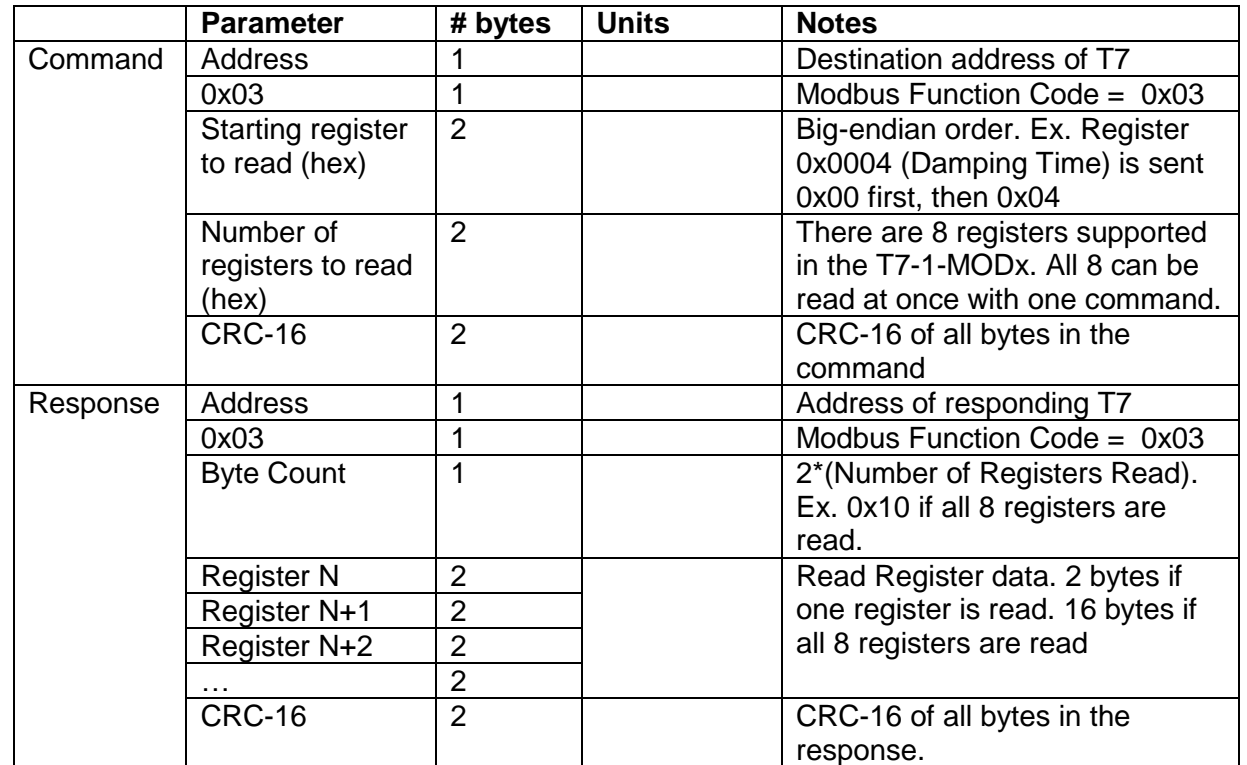

If the CRC of the command is invalid, no action is taken. If the CRC is valid but there is an error in the command, the response is:

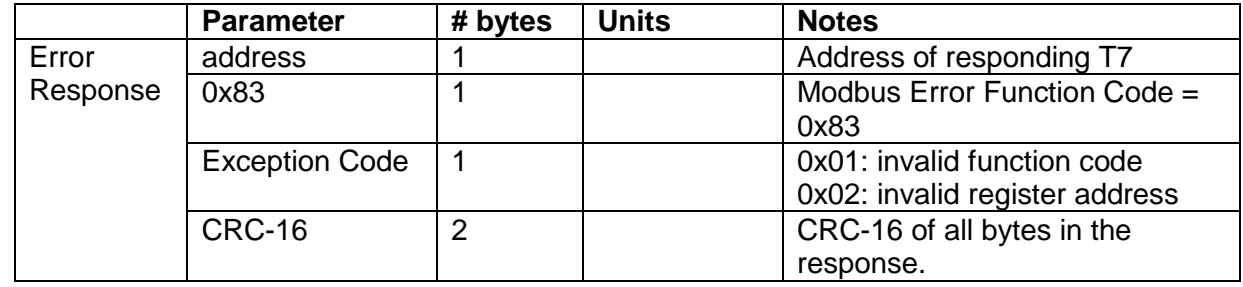

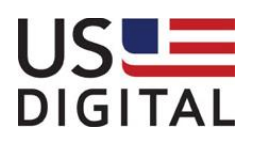

*Example 1 (Read the damping time from T7 with address 127):*

```
address
         | fcode
         | | starting reg. to read (0x0004)
         | | | number of reg. to read (0x0001)
         | | | |
         | | | | CRC-16
         | | | | |
Command: 7f 03 00 04 00 01 cf d5
          address
          | fcode
          | | byte count
          | | | damping (0x03e8 = 1000 decimal (1000 milliseconds)
          | | | | CRC-16
         | | | | |
Response: 7f 03 02 03 e8 90 f0
```
*Example 2 (Read the lower/upper 16-bits of Angle 2 from T7 with address 127):*

```
address
         | fcode
         | | starting reg. to read (0x0000)
         | | | number of reg. to read (0x0002)
         | | | |
         | | | | CRC-16
         | | | | |
Command: 7f 03 00 00 00 02 ce 15
         address
          | fcode
          | | byte count
          | | | angle2 (0x000197c5 = 104389 decimal (104.389 degrees)
          | | | | CRC-16
         | | | | |
Response: 7f 03 04 97 c5 00 01 99 bd
```
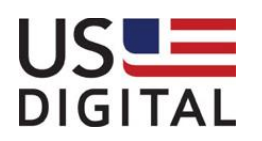

#### <span id="page-9-0"></span>3.2 *Write Single Register (Function Code 6)*

The Modbus "Write Single Register" command is used to write to a register in the **T7-1-MODx**. If the command is successful, the response is identical to the command. Two "Write Single Register" commands are needed to update the Reported Angle or Angle Offset values since these are 32-bit quantities.

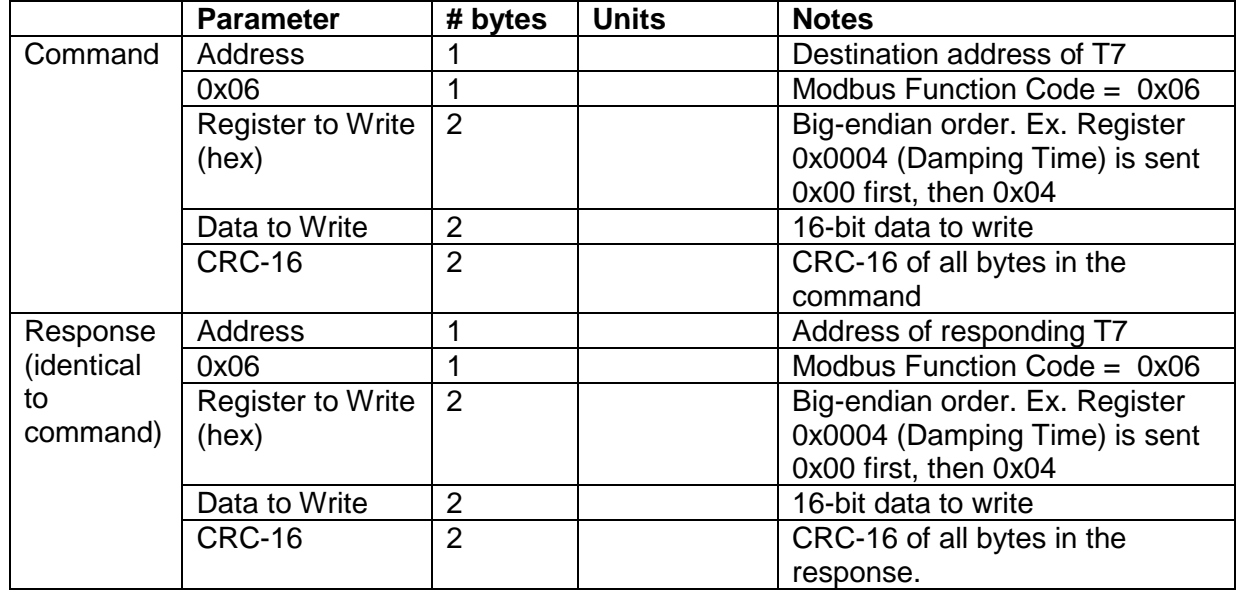

If the CRC of the command is invalid, no action is taken. If the CRC is valid but there is an error in the command, the response is:

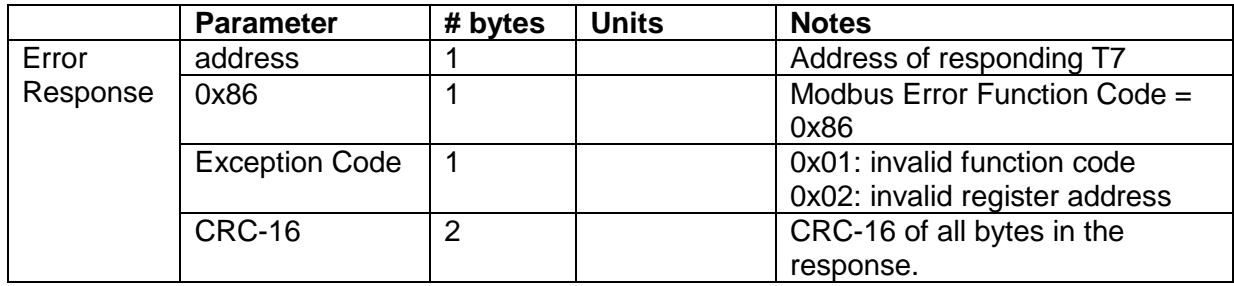

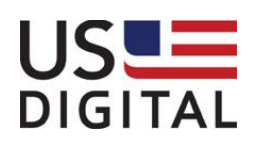

*Example 1 (Set the damping time to 2000 milliseconds for T7 with address 127):*

```
address
         | fcode
         | | reg. to write (0x0004)
         | | | data to write (2000 decimal = 0x07d0)
         | | | |
         | | | | CRC-16
         | | | | |
Command: 7f 06 00 04 07 d0 c1 b9
Response: 7f 06 00 04 07 d0 c1 b9 (identical to Command)
```
*Example 2 (Set the current Reported Angle to 0 degrees for T7 with address 127. 2 commands needed):*

```
address
         | fcode
         | | reg. to write (0x0000 – lower 16-bits of Reported Angle Register)
         | | | data to write (0x0000)
         | | | |
            | | | | CRC-16
         | | | | |
Command: 7f 06 00 00 00 00 83 d4
Response: 7f 06 00 00 00 00 83 d4 (identical to Command)
         address
         | fcode
         | | reg. to write (0x0001 - upper 16-bits of Reported Angle Register)
         | | | data to write (0x0000)
         | | | |
         | | | | CRC-16
         | | | | |
Command: 7f 06 00 01 00 00 d2 14
Response: 7f 06 00 01 00 00 d2 14 (identical to Command)
```
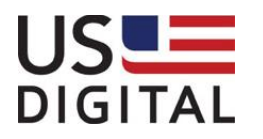

#### <span id="page-11-0"></span>3.3 *User Defined Function Code 110 – Additional Functions*

User defined Function Code 110 is for less commonly used, off-line functions such as setting serial port parameters and changing the device address. Some Modbus hosts cannot support this Function code, but the frames can still be sent using a serial terminal program on a PC that can send binary data on the serial port. Changes to the serial port parameters and device address are stored in flash memory so these settings are retained when power is off.

#### <span id="page-11-1"></span>**3.3.1 Set Serial Port Baud Rate**

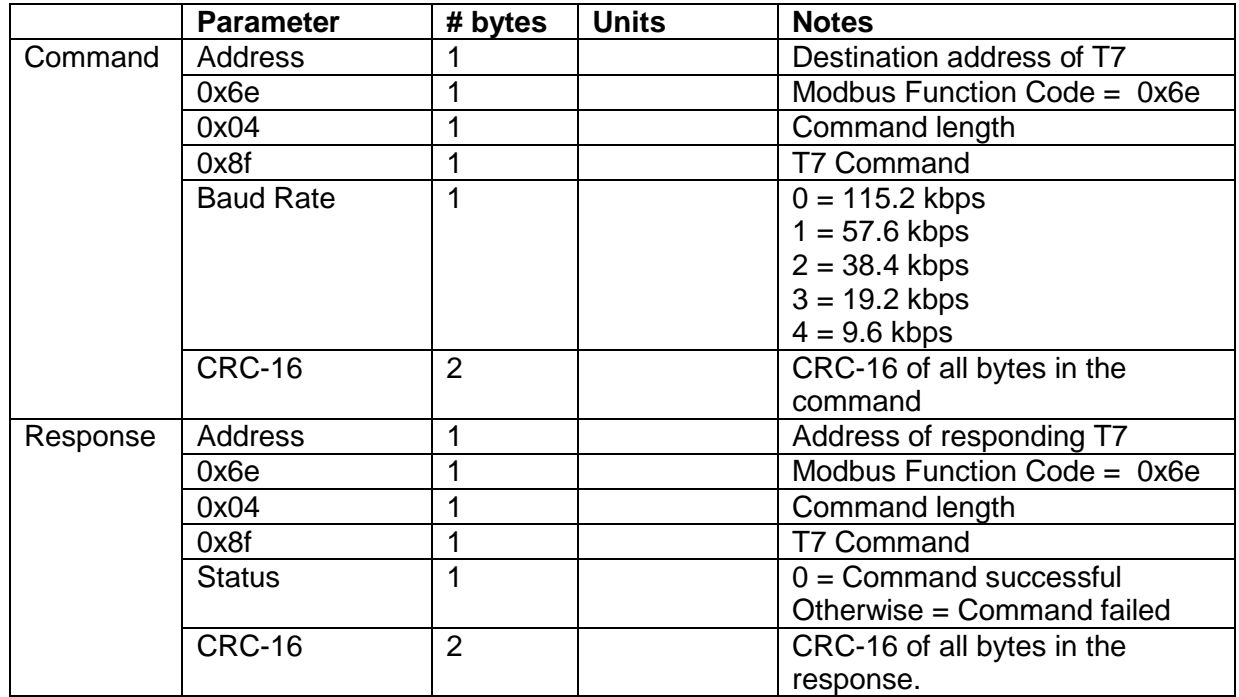

The Response is sent using the previous baud rate. The baud rate is changed about 10 milliseconds after a successful response is sent.

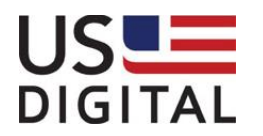

*Example 1 (Set Baud rate to 9.6 kbps for T7 with address 127):*

```
address
        | fcode
        | | 
        | | baud rate (0x04 = 9.6 kbps)
        | | |
        | | | CRC-16
        | | | |
Command: 7f 6e 04 8f 04 09 10
         address
         | fcode
 | |
         | | status (0 = command successful)
         | | | CRC-16
        | | | |
Response: 7f 6e 04 8f 00 08 d3
```
*Example 2 (Set Baud rate to 115.2 kbps for T7 with address 127):*

```
address
        | fcode
        | | 
        | | baud rate (0x00 = 115.2 kbps)
        | | |
        | | | CRC-16
        | | | |
Command: 7f 6e 04 8f 00 08 d3
         address
         | fcode
 | |
         | | status (0 = command successful)
         | | | CRC-16
        | | | |
Response: 7f 6e 04 8f 00 08 d3
```
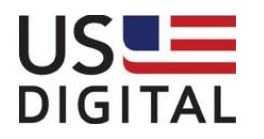

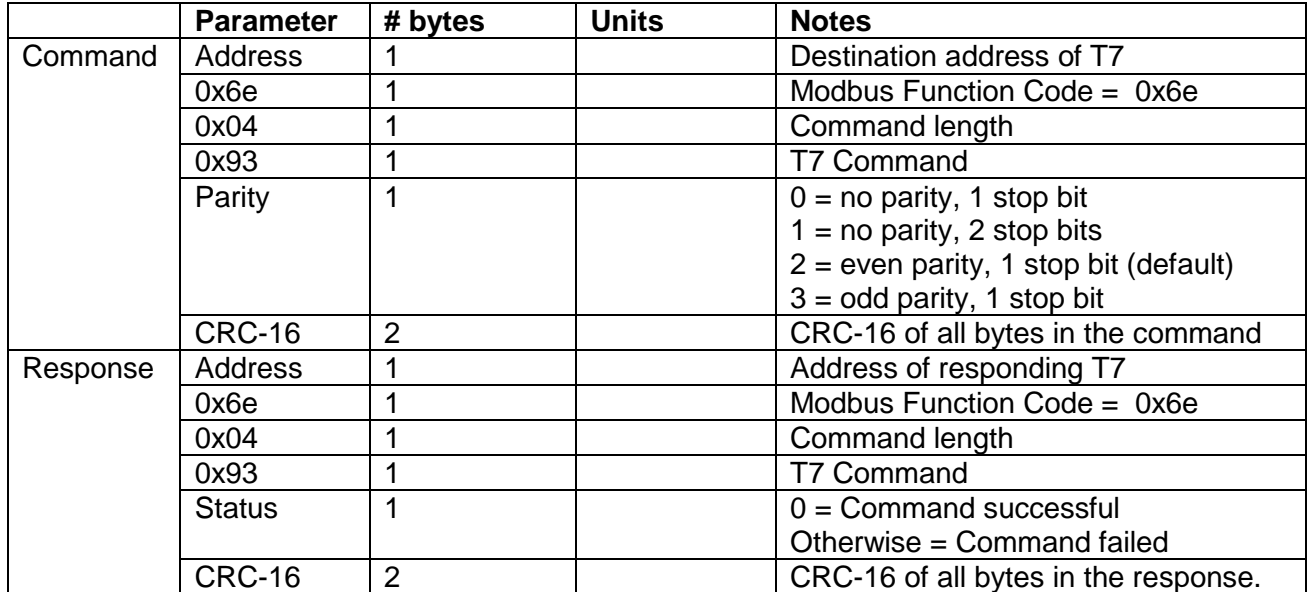

#### <span id="page-13-0"></span>**3.3.2 Set Serial Port Parity**

The Response is sent using the previous parity setting. The parity is changed about 10 milliseconds after a successful response is sent.

*Example 1 (Set Parity to "no parity, 1 stop bit" for T7 with address 127):*

**address | fcode | | | | parity (0x00 = no parity, 1 stop bit) | | | | | | CRC-16 | | | | Command: 7f 6e 04 93 00 00 13 address | fcode | | | | status (0 = command successful) | | | CRC-16 | | | | Response: 7f 6e 04 93 00 00 13**

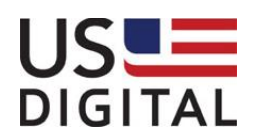

*Example 1 (Set Parity to "even, 1 stop bit" for T7 with address 127):*

```
address
        | fcode
        | |
        | | parity (0x02 = even parity, 1 stop bit)
        | | |
        | | | CRC-16
        | | | |
Command: 7f 6e 04 93 02 81 d2
         address
         | fcode
 | |
         | | status (0 = command successful)
         | | | CRC-16
        | | | |
Response: 7f 6e 04 93 00 00 13
```
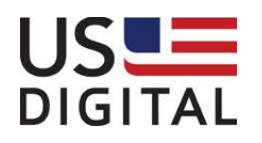

#### <span id="page-15-0"></span>**3.3.3 Get Device Information**

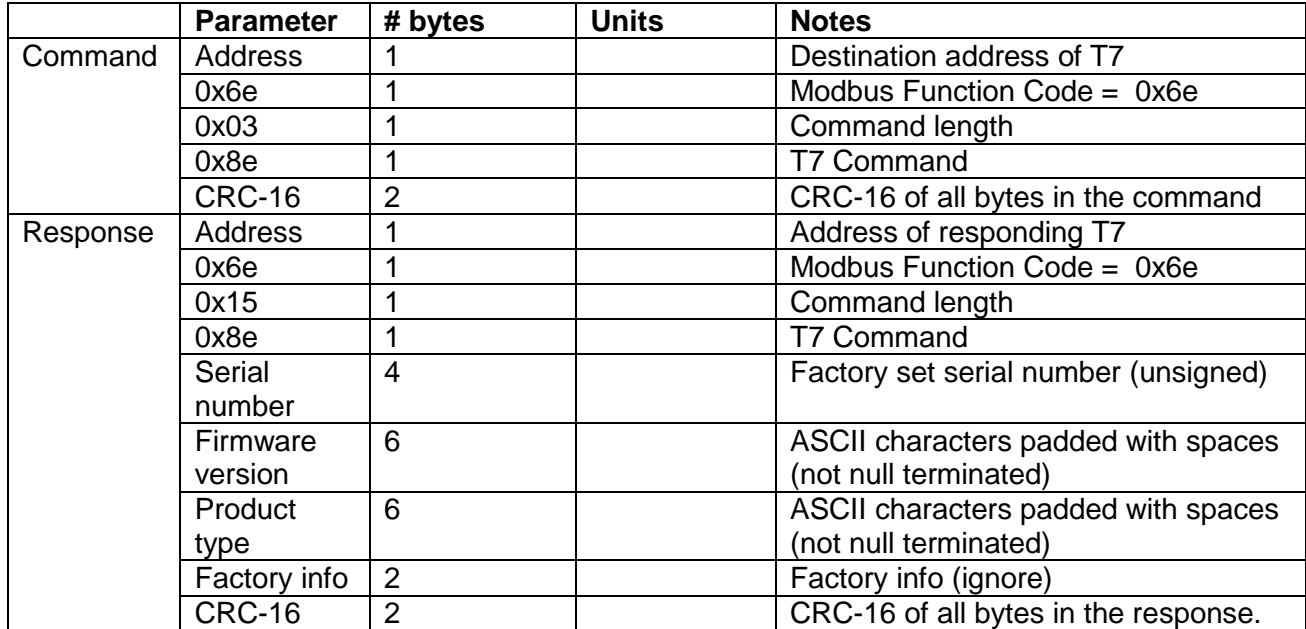

*Example 1 (Get Device Information for T7 with address 127):*

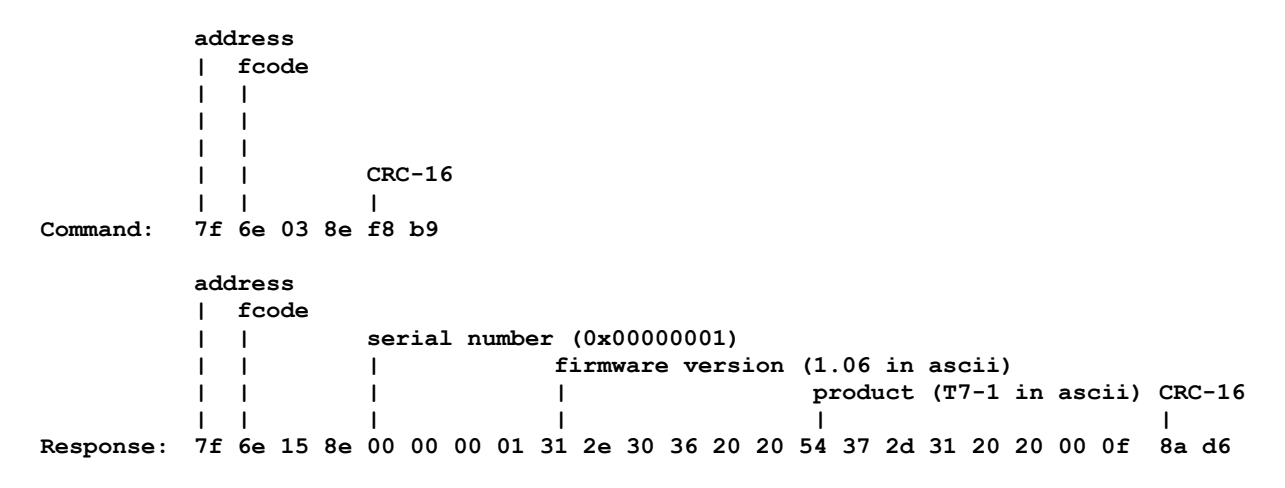

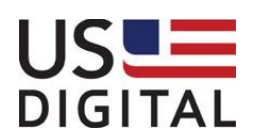

#### <span id="page-16-0"></span>**3.3.4 Set Address**

This command changes the address of the T7. For extra safety, the serial number of the device to be changed is sent as well. Use the "Get Device Information" command to read the serial number.

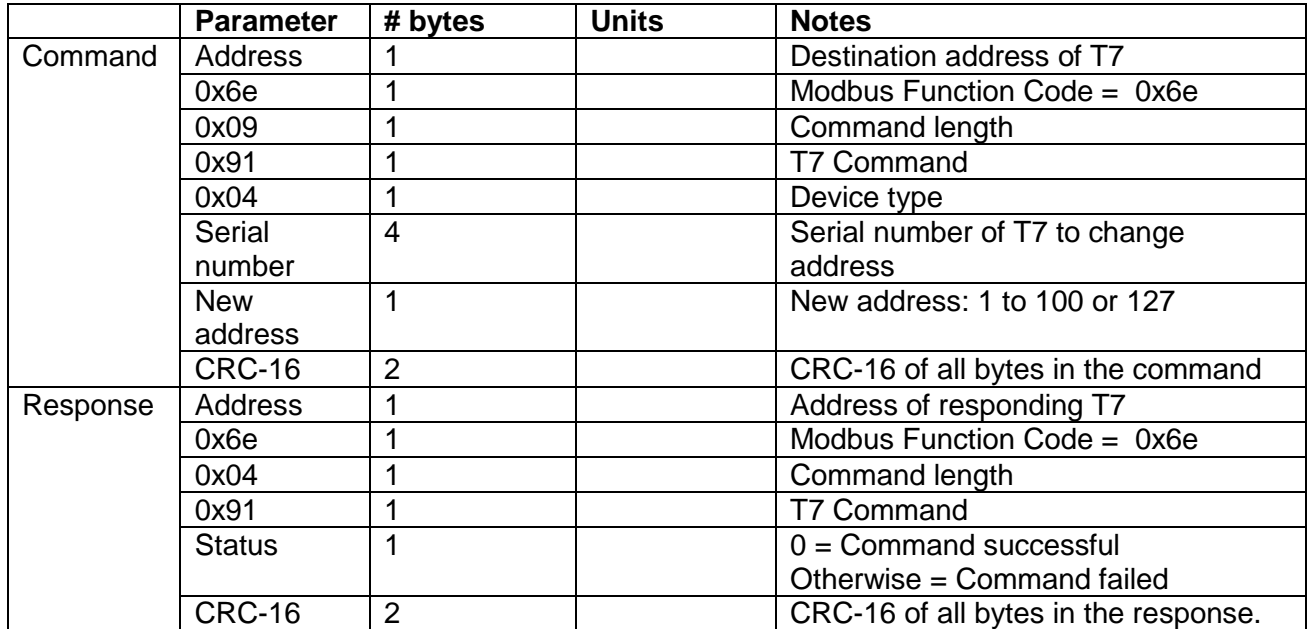

*Example 1 (Change address of T7 with address 127 and serial number 0x00000001 to address 10):*

**address | fcode | | | | serial number (0x00000001) | | | new address (0x0a) | | | | CRC-16 | | | | | Command: 7f 6e 09 91 04 00 00 00 01 0a 66 ce address | fcode | | | | status (0 = command successful) | | | CRC-16 | | | | Response: 7f 6e 04 91 00 01 73**

**DIGITAL**